# **Historial de cambios**

**v.11.0.0 22-abr-2024** 

- **EDOC\_GT\_V2024.01 Cambios para adaptar Gestión de Tesis al RD 576/2023 (1ª parte)**
	- **Propuesta de evaluadores** Adaptación a dos evaluadores titulares y dos suplentes. Mejoras en la pantalla de propuesta, añadiendo la información de todas las menciones a las que opta e información de las estancias solicitdas y reconocidas.
	- **Designación de evaluades** Reordenación de la información en pantalla. Adaptación de la comprobación de evaluadores a la nueva normativa.
	- **Propuesta de tribunal** Reordenación de la información en pantalla. Adaptación de comprobaciones a la nueva normativa: todos los evaluadores pueden formar parte del tribunal. Control de la paridad del tribuinal.
	- **Designación de tribunal** Reordenación de la información en pantalla. Adaptación de comprobaciones a la nueva normativa.
	- **Revisión de propuesta de evaluadores/tribunal** Reordenación de las pantallas que utilizan los miembros de la permanente para revisar las propuestas de evalaudores/tribunal.

#### **v.10.7.0 10-abr-2024**

**Convocatoria de defensas** Correcciones en la pantalla de convocatoria de defensas desde Gestión de Tesis. Ahora se puede preconvocar dentro del periodo de exposición pública.

## **v.10.6.0 25-mar-2024**

s 2-Tesis 3-005 4-Destocalización 5-Palabras-dave 6-Resúmenes 7-Ficheros

· ODS Se ha incorporado al plan del investigación, autoinforme de evaluación de progreso y solicitud de depósito los Objetivos de Desarrollo Sostenib que su tesis pueda incidir. Al marcarlos en la solicitud del plan de investigación, cada año podrá hacer correcciones a los mismos en el autoinforme d ODS en los que incide. Las pantallas relacionadas con la evaluación anual se han rediseñado, agrupando la información en pestañas para poder mo:

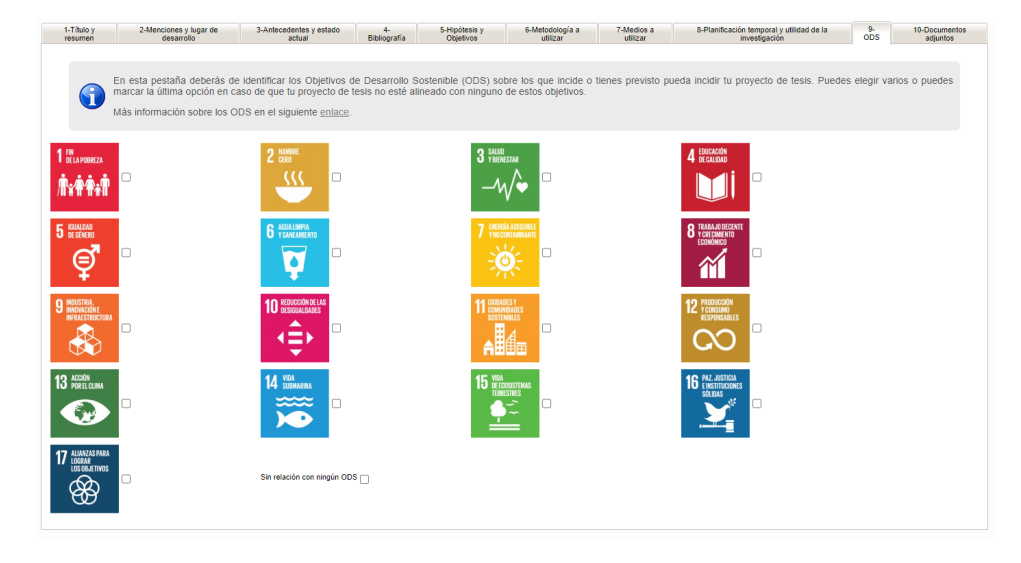

Geolocalización Al realizar el depósito de la tesis, el/la doctorando/a podrá informar sobre las localizaciones geográficas directamente relacionadas

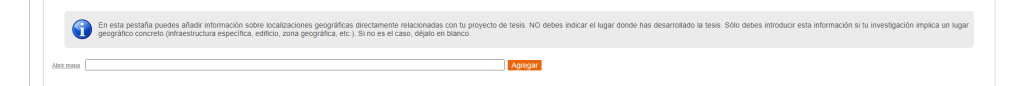

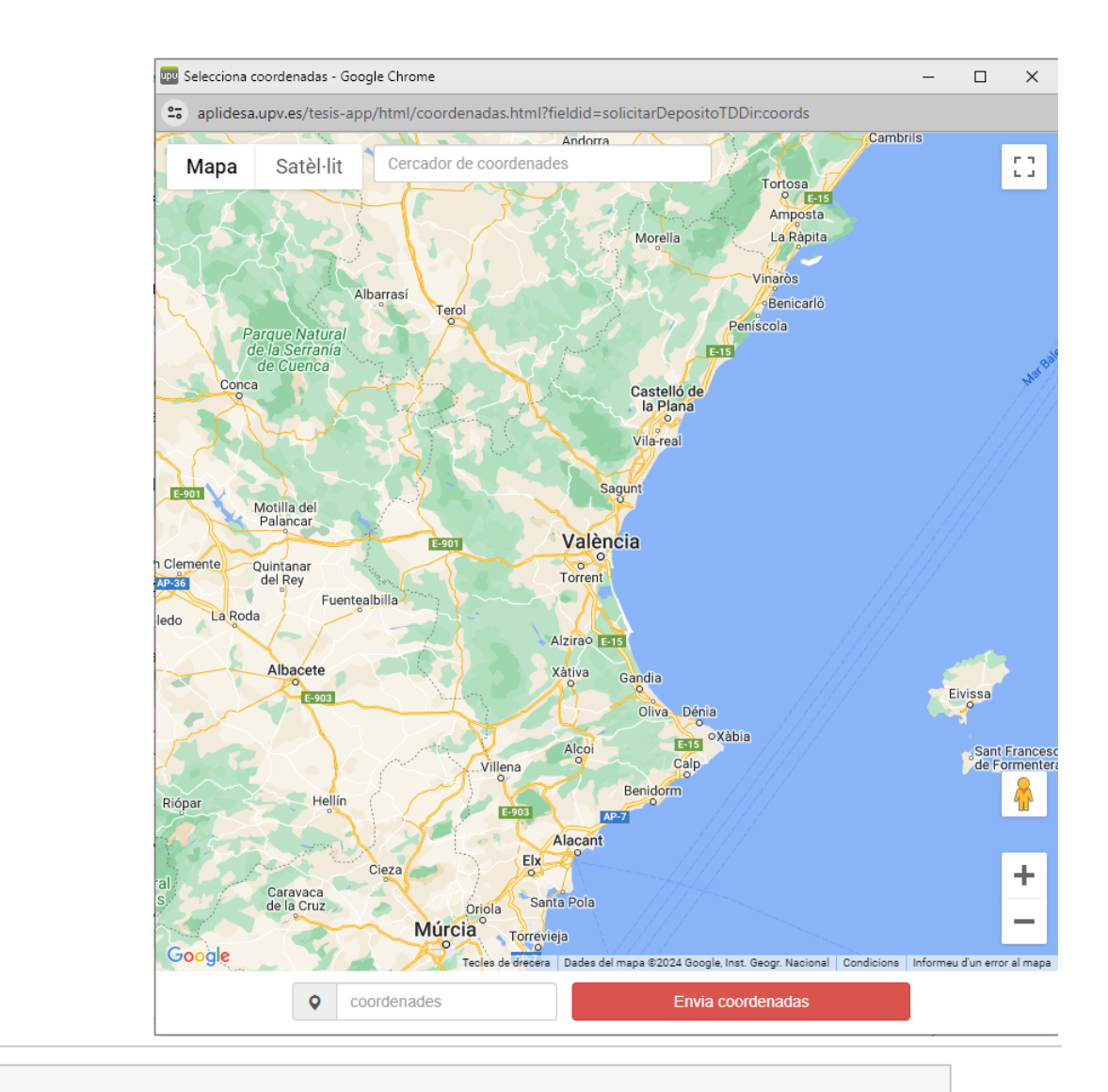

# **v.10.5.1 29-feb-2024**

- **CV del doctorado** En las pantallas de TeXis de los evaluadiores y miembros del tribunal se ha añadido acceso el CV del doctorando.
- **Correo cierre de actas** Se ha incluido en el correo de [cierre de actas](https://wiki.upv.es/confluence/display/MANUALES/Cierre+de+actas) información sobre si ha concedido el embargo o no.

## **v.10.4.0 22-feb-2024**

**Convocatoria de defensa** Los usuarios de la Escuela de Doctorado pueden convocar una defensa sin atender al margen de días. Para ello habrán de activar un checkbox cuando no se esté cumpliendo la restricción.

#### **v.10.2.0 11-ene-2024**

**Premio y Cum Laude** La información de si la tesis opta a premio extraordinario o/y si ha obtenido la mención de Cum Laude se registra de forma automática una vez terminada la votación de los miembros del tribunal en función de los votos emitidos.

# **v.10.1.0 04-ene-2024**

**SRPUPV** Actualización de la librería SRPUPV (envio de tesis a Turnitin) a la versión 1.5. Ahora se indica una fecha de finalización en la clase que se crea en Turnitin para así cada año liberar los usuarios que se hayan utilizado.

#### **v.10.0.5 14-dic-2023**

- **ORCID** Corregir bug que impedia modificar el ORCID en el mantenimiento de personal para el personal externo.
- **Presentación V2** Corregir bug que impedía a los usuarios de la Escuela actualizar la información de embargo y su documentación justificativa  $\bullet$ una vez que la tesis había pasado del estado de presentación de la V2.
- **Informe de seguimiento** En la Excel de seguimiento de las CAPD, en la pestaña de tesis defendidas, se ha añadido una nueva columna con el número de días hasta el deposito de la misma.
- **Informe de evaluación de progreso** En la opción de menú para que los directores hagan el informe de evaluación de progreso se ha cambiado el curso por defecto que aparece en el filtro para que coincida con el curso que se está evaluando y no con el curso actual.
- **Designación de evaluadores** Corregir bug en pantalla que hacía que saliera en blanco.

## **v.10.0.0 13-dic-2023**

- **Renombrado de estados** Los estados 7, 8 y 9 cambian de nombre para mayor claridad:
	- 7 Antes: Pendiente modificaciones Ahora: **Pendiente de presentar versión 2 de la tesis**
	- 8 Antes: Modificaciones realizadas. Pendiente del Vº Bª del Director Ahora: **Versión 2 presentada. Pendiente del Vº Bª de la dirección de tesis** 9 – Antes: Modificaciones realizadas. Pendiente del Vº Bº de la CAPD – Ahora: **Versión 2 presentada. Pendiente del Vº Bª de la CAPD**
- **Transición a estado 7 (Pendiente de presentar versión 2 de la tesis)** Hasta ahora, solo las tesis en las que los evaluadores habían indicado que pasaban al estado 7. El resto pasaba directamente al estado 8. Ahora todas irán al estado 7, donde el alumno podrá presentar la V2 de la tesis. Ader indicado que hay que realizar cambios, los doctorandos podrán informar de dichos cambios.
- **Confidencialidad al presentar la V1** Cuando los doctorandos presentan la V1 para pasar por Turnitin, podrán indicar si la tesis está sometida a un a así, habrán de justificarlo con la documentación correspondiente.

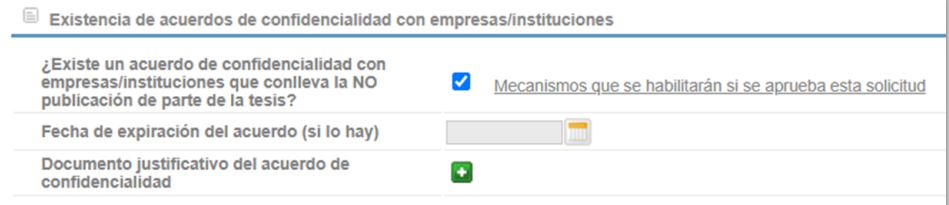

En la propuesta de evaluadores, los usuarios de la Escuela podrán hacer correcciones sobre la confidencialidad de la tesis.

Si la tesis tiene acuerdo de confidencialidad, saldrá una advertencia en la aceptación de evaluadores/miembros de tribunal en TeXis.

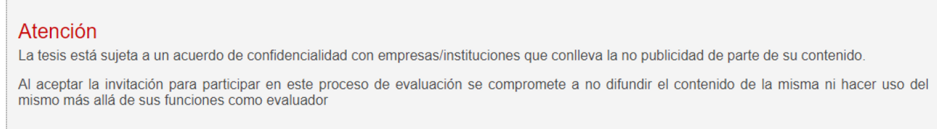

Proceso de presentación de la V1 Para aclarar en que momento se encuentra la tesis en el proceso de presentación de la V1, revisión por parte de doctorando etc. se han añadido mensajes aclaratorios:

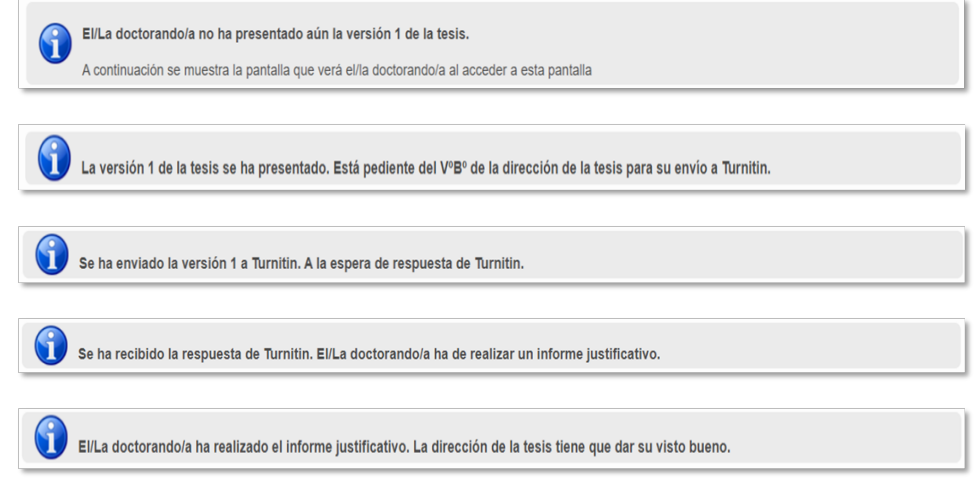

**Presentación de la V2** Al presentar la V2 por parte del doctorando este podrá indicar si la tesis va a generar patentes o hay prevista alguna publicar embargo de la tesis. El embargo será de 6 o 12 meses y habrá que justificarlo

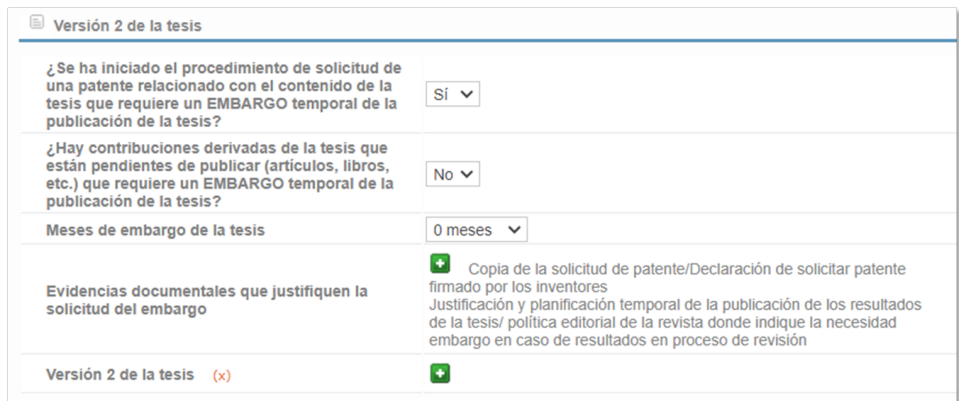

En esta misma pantalla, sólo si los evaluadores han indicado que hay que realizar cambios, el doctorando deberá informar sobre los cambios rea

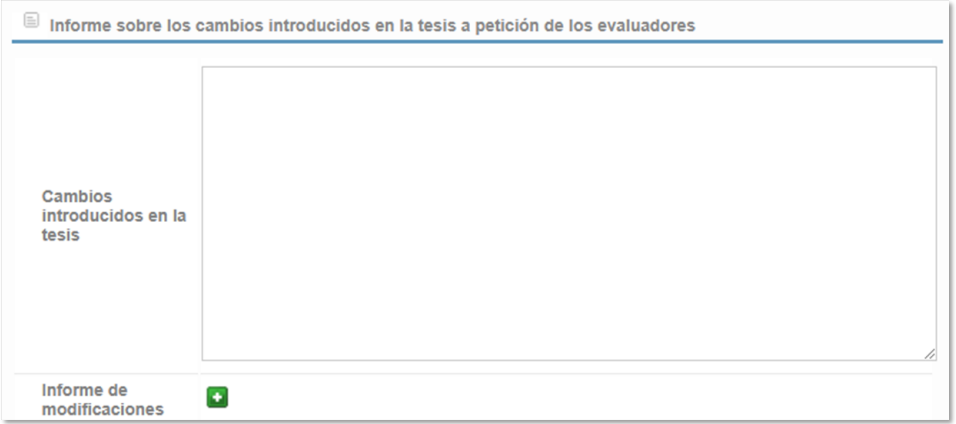

· Financiadores de la tesis En el paso de aceptación de la V2 por parte de la dirección de la tesis, estos podrán indicar que proyectos han financiado responsables dan de alta proyectos de investigación, pueden indicar que están relacionados con una tesis. Si lo hacen así, en el momento de presen se recuperarán estos proyectos y se le mostraran a los directores. Los directores podrán añadir otros proyectos de los que sean responsables (a cad proyectos que tiene en Senia).

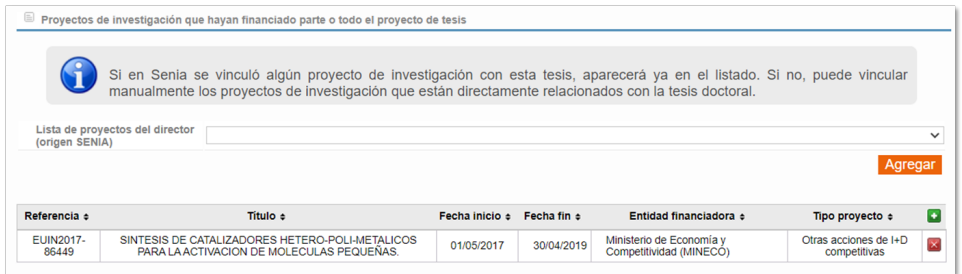

También se podrán añadir proyectos de manera manual.

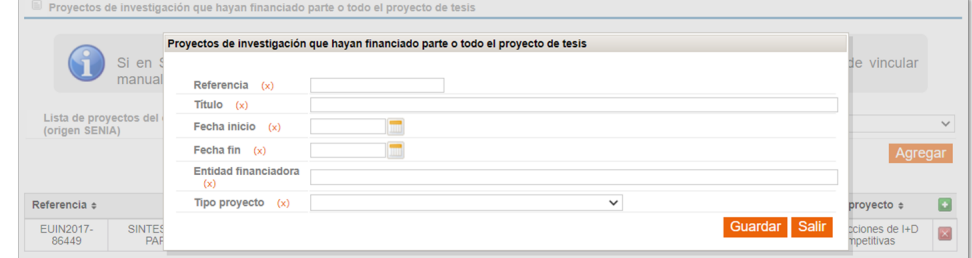

**Solicitud de depósito** En la pantalla de solicitud de depósito se verá toda la información de confidencialidad, patentes y publicaciones que se haya aquí ya no se podrá solicitar el embargo de la tesis por parte de los doctorando. Sin embargo, los usuarios de la Escuela podrán hacer correciones so

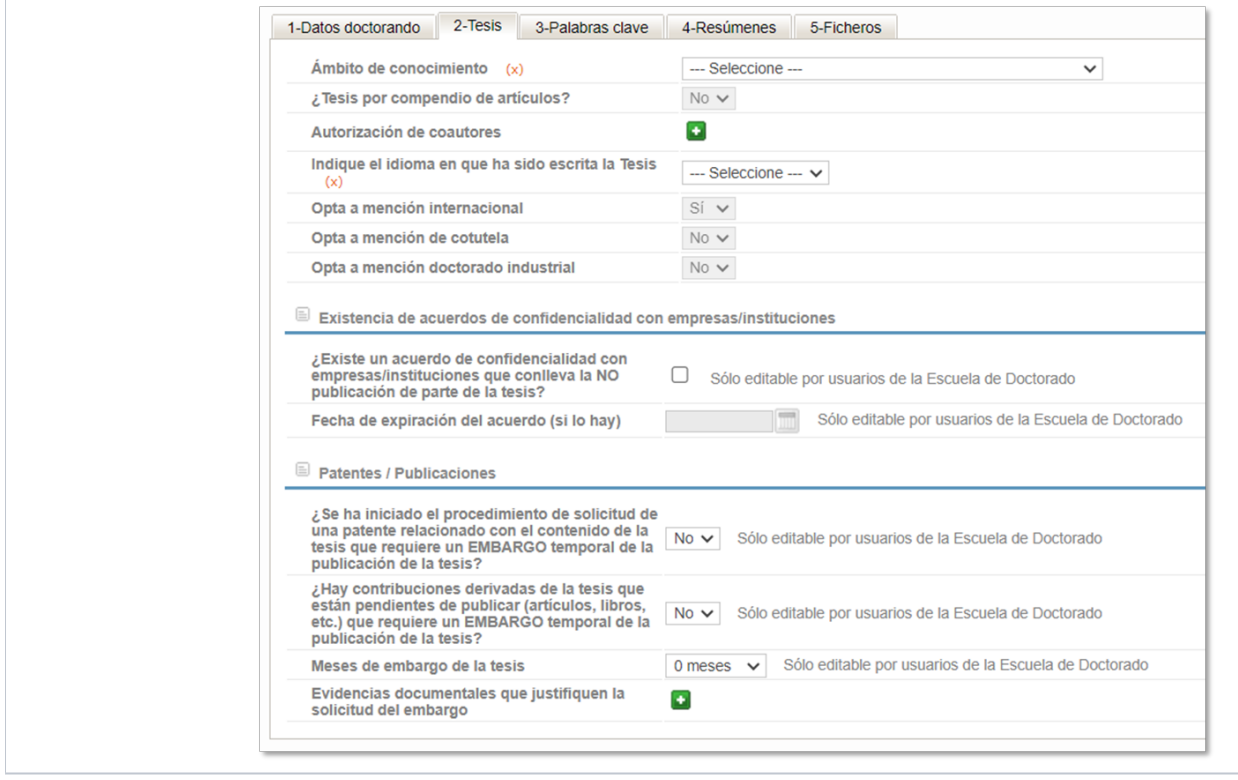

**v.9.12.2 17-nov-2023** 

**Informe propuesta Cum Laude** En la pantalla Escuela :: Designaciones conjuntas se ha añadido una nueva opción para sacar un informe en Excel con las defensas entre dos reuniones de la Comisión Permanente para las propuestas de Cum Laude.

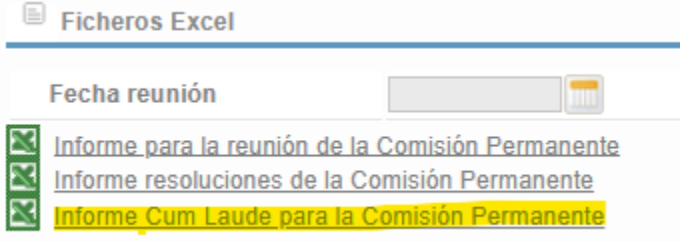

- **Indicadores Pegasus** En la pantalla Escuela :: Indicadores se ha añadido la posibilidad de sacar en Excel el cálculo de los siguientes indicadores de Pegasus:
	- o Preinscripción
	- o Tiempo parcial
	- Plan de investigación
	- Bajas/prórrogas
	- Estancias
	- Reconocimiento formación transversal
	- o Propuesta de evaluadores
	- o Propuesta de tribunal
	- Autorización depósito
	- <sup>o</sup> Depósito
	- Cierre actas defensa
	- Documentación título

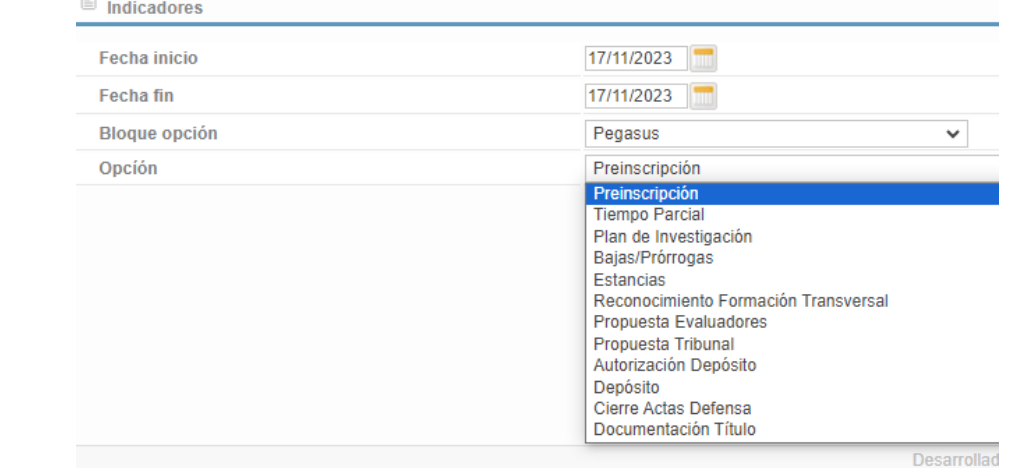

- **Informe seguimiento CAPD** Nueva funcionalidad (Informes comisión académica :: Informe de seguimiento) para que las CAPD puedan generar un Excel con la siguiente información:
	- Tesis en desarrollo
	- Horas de formación transversal/específica realizadas por las tesis en desarrollo
	- Tesis defendidas desde la fecha indicada
	- Directores que han dirigido alguna vez en el programa
	- Abandonos
- **Propuesta de tribunal** En esta pantalla, tal y como se estaba mostrando ya en la pantalla de designación de tribunal, se identificarán a los  $\bullet$ miembros que son evaluadores. **Ev. T** indica evaluador titular. **Ev.S** indica evaluador suplente.

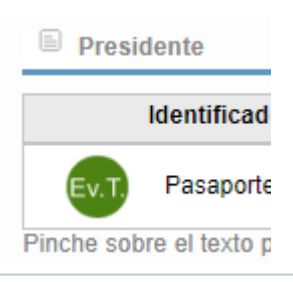

**Correo cotutela** Correo automático a la Escuela de Doctorando cada vez que se presenta un plan de investigación y se marca la opción de cotutela.

## **v.9.11.0 02-oct-2023**

- **Gestión de bajas** Se incorporan 2 nuevo tipos de baja:
	- Baja de curso completo: baja que se puede pedir del1 de julio al 31 de octubre. Abarca un curso (1 septiembre a 31 de agosto del siguiente año) e implica la exención de tasas
		- Baja definitiva: baa para abandonar los estudios de doctorado
- Se incorpora también la posibilidad de cancelar en cualquier momento una baja que esté activa y reincorporarse a los estudios de doctorado. Esto es válido para bajas temporales y bajas de curso completo. En estas últimas supondrá la aplicación de las tasas correspondientes.

# **v.9.10.0 27-jul-2023**

**CV doctorandos** Creado nuevo tipo de documento para pedir el CV de los doctorandos en la propuesta de evauadores. El CV que se pide en el plan de investigación ya no se reutiliza para la propuesta de evaluadores.

#### **v.9.9.0 26-jul-2023**

**Certificados de participación** Rediseño y añadir nueva información (premio extraordinadios y menciones) a los certificados de participación.

## **v.9.7.1 20-jul-2023**

- **VºBº deposito** El visto bueno para realizar el depósito solo lo tienen que dar los directores, no el tutor. Se ha quitado al tutor del correo que informa de este paso y el tutor ya no sale en la pantalla de los que tienen que dar el visto bueno.
- **Normativa de permanencia** Cuando haya una exención a un incumplimiento de la normativa de permanencia se mostrará toda esta información a los usuarios de la Escuela. El resto dejará de ver la información del incumplimiento

## **v.9.6.1 12-jul-2023**

- **Solicitudes de estancia** Acceso para los miebros de la CAPD a las autorizaciones de estancia.
- **Correo tribunales** Correo automático todos los viernes, enviados a los miembros de tribunales de defensa que se realizarán la semana siguiente con instrucciones

#### **v.9.6.0 07-jul-2023**

- **Pantalla personas en la tesis** Se añade la pantalla personas en la tesis a los coordinadores. En cada tesis, en el menu "Mantenimientos", podrán ver las personas que participan en la tesis, con su correo electrónico
- **Ayudas** Los enlaces a ayudas desde la aplicación era a documentos PDF. Se ha habilitado la posibilidad de que el enlace sea a aprtados de la wiki de manuales.

#### **v.9.5.1 09-jun-2023**

**Revisión de tribunales** En la pantalla que utilizan los miembros de la comisión permanente para revisar las propuesta de tribunal se ha incluido información visual para detectar fácilmente los casos de personas que ya están en la propuesta de evaluadores.

#### **v.9.4.0 07-jun-2023**

**TeXis** Mejora en la pantalla de defensa de los miembros del tribunal. Una vez convocada la defensa, ya veran los items a valorar, pero estos permanecerán desactivados. Se muestra un mensaje informativo al respecto. El día de la defensa se activan y el mensaje desaparece.

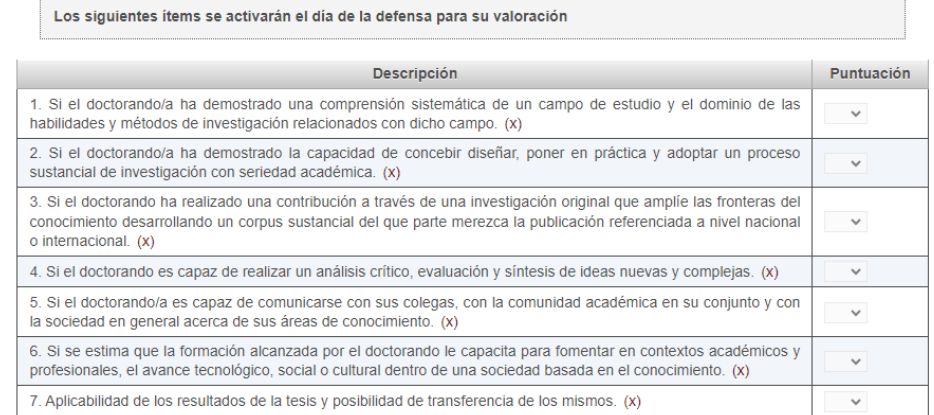

## **v.9.0.0 30-mar-2023**

- **Nueva librería Alfresco 3.x** Se ha actualizado toda la gestión de documentos de Gestión de Tesis con una nueva librería para subir y descargar los ficheros en Alfresco (repositorio documental). Se trata de una mejora que es transparente a los usuarios, no aporta nueva funcionalidad para ellos, pero permitirá la reutilización de documentos entre distintas aplicaciones UPV en el futuro.
- **Deposito de tesis** Al validar un deposito de tesis, si no se han pagado las tasas, la aplicación avisará.
- **Compendio de artículos** Si se sube el documento de compendio de artículos la aplicación comprobará que la marca está activa.
- **Documento de actividades** Por error salían las actividades transversales que se estaban cursando. Se ha corregido. Además ahora aparece información sobre las bajas (por impago, voluntarias o incumplimiento de la normativa de permanencia)

## **v.8.13.0 26-dic-2022**

- **Configuración de notificaciones a las comisiones académicas** Hasta ahora las notificaciones de las Comisiones Académicas se mandan al correo personal del coordinador/a, a los correos del apoyo administrativo y al correo genérico de cada programa. En el apartado de menú de Configuración :: Programas de doctorado ahora se puede indicar si lo queremos mandar al correo personal del coordinador/a; por defecto está activado. También se puede indicar si mandarlo al apoyo administrativo; por defecto también marcado.
- **Aviso cambio de título** En la propuesta de evaluadores, si al presentar la versión 1 se ha solicitado un cambio de título, al coordinador, apoyo administrativo y miembros de la CAPD les saldrá una ventana emergente avisándolo.

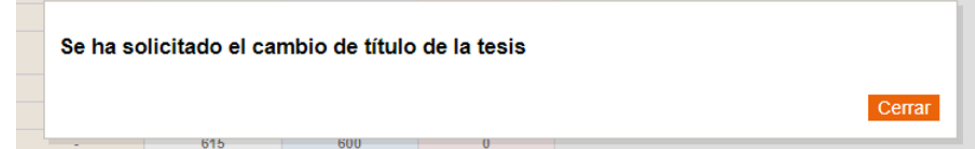

**Identificación de evaluadores** En la designación de tribunal se identificarán a los miembros que son evaluadores. **Ev. T** indica evaluador titular. **Ev.S** indica evaluador suplente.

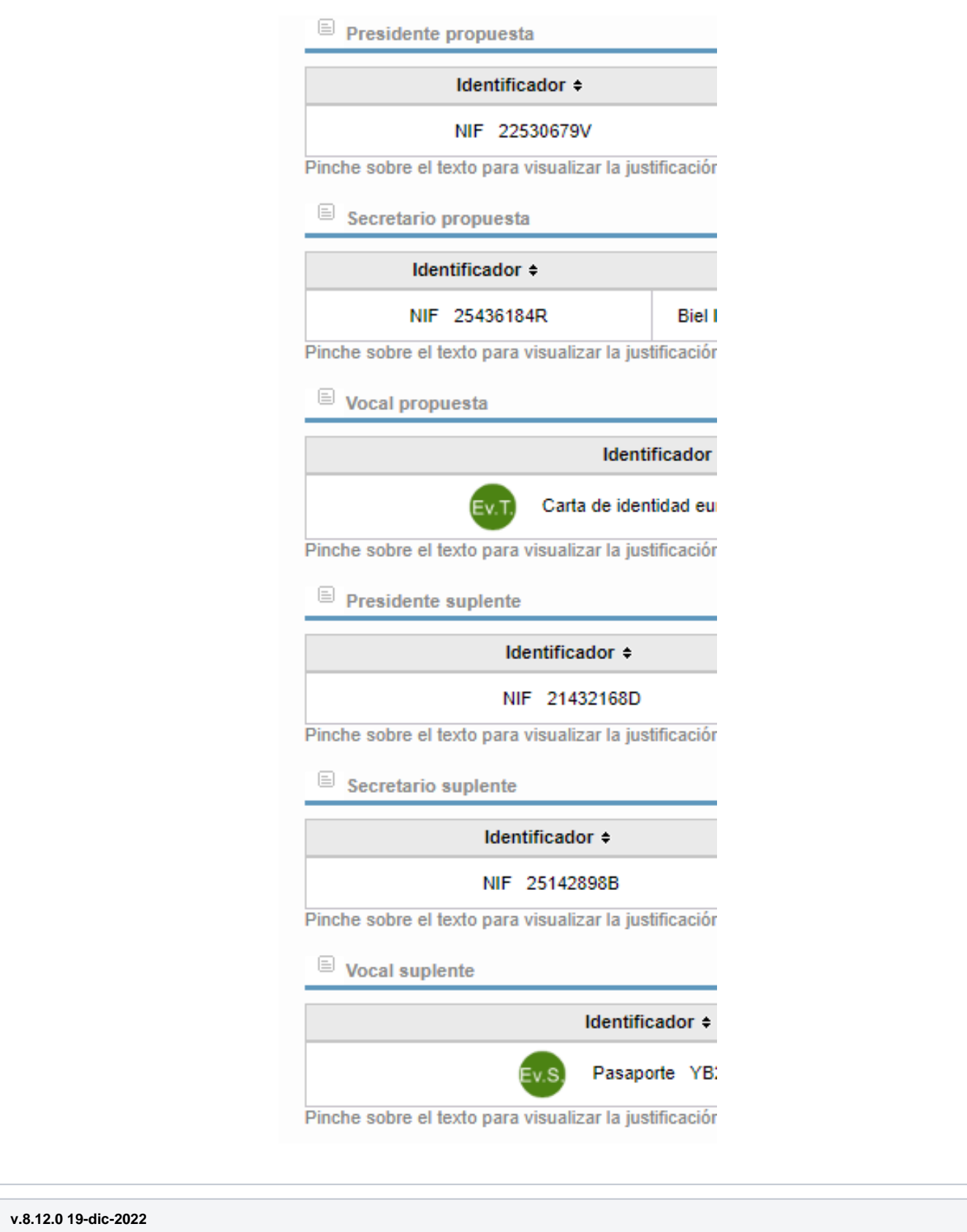

- **Comprobaciones mención internacional** Cuando una tesis opta a la mención internacional una de las condiciones que tiene que cumplir es que la tesis sea evaluada por al menos dos personas de organismos internacionales. Se ha incorporado esta restricción a la propuesta/designación de evaluadores. Para las tesis que tienen la marca de mención internacional no se podrá aprobar la propuesta si no hay al menos dos evaluadores de organismos extranjeros. Además, advertirá que es recomendable que el primer suplente sea también de un organismo extranjero, en caso de no serlo.
- **Nombre de programa de doctorado** El nombre del programa de doctorado que aparece en cada tesis ahora es un enlace a la microweb, al programa de doctorado correspondiente.
- **Cronograma** Se han incluido unos cambios en el cronograma para tratar de aclarar la información que ofrece en algunas situaciones confusas: Cuando el plan de investigación es rechazado por la CAPD, la tesis vuelve al estado 1 y se quedan las fechas de aprobación por parte de los directores y la de rechazo de la CAPD. Para dejarlo más claro ahora se verá así:

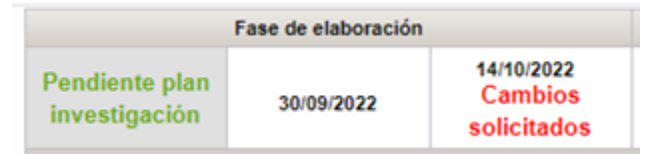

Una vez los evaluadores externos han emitido sus informes, si la tesis no requiere ningún cambio, se salta un estado y pasamos directamente a la presentación de la versión 2 y recibir el visto bueno para poder hacer el depósito. Ahora se verá así en el cronograma:

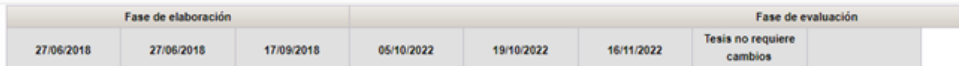

- **Plan de investigación** Se ha cambiado la terminología para cuando se rechaza el plan de investigación por parte de los directores o la CAPD. En la aplicación ya no se habla de rechazo sino de "Solicitar cambios" y ya el motivo de rechazo pasa a denominarse "Motivo por el que se devuelve el Plan de investigación".
- **Versión 2** Una vez realizada la evaluación externa, desde la pantalla de informe de cambios se realiza la presentación de la versión 2 y si se han solicitado cambios se informa de los mismos. Cuando no se han solicitado cambios esta pantalla queda un poco confusa. Se ha cambiado la opción de menú ahora se llama "Versión 2 tesis / Informe sobre cambios". Si no se han solicitado cambios la pantalla quedará muy simple:

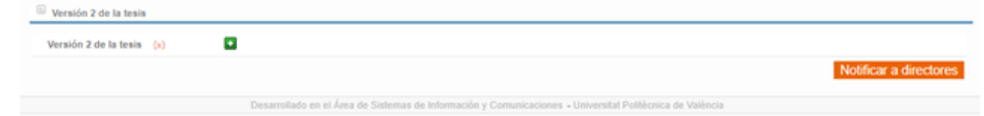

El alumno subirá la versión 2 y pulsará el botón "Notificar a directores", que emite un correo a estos.

En caso de que se hayan solicitado cambios, la pantalla quedará más o menos como estaba:

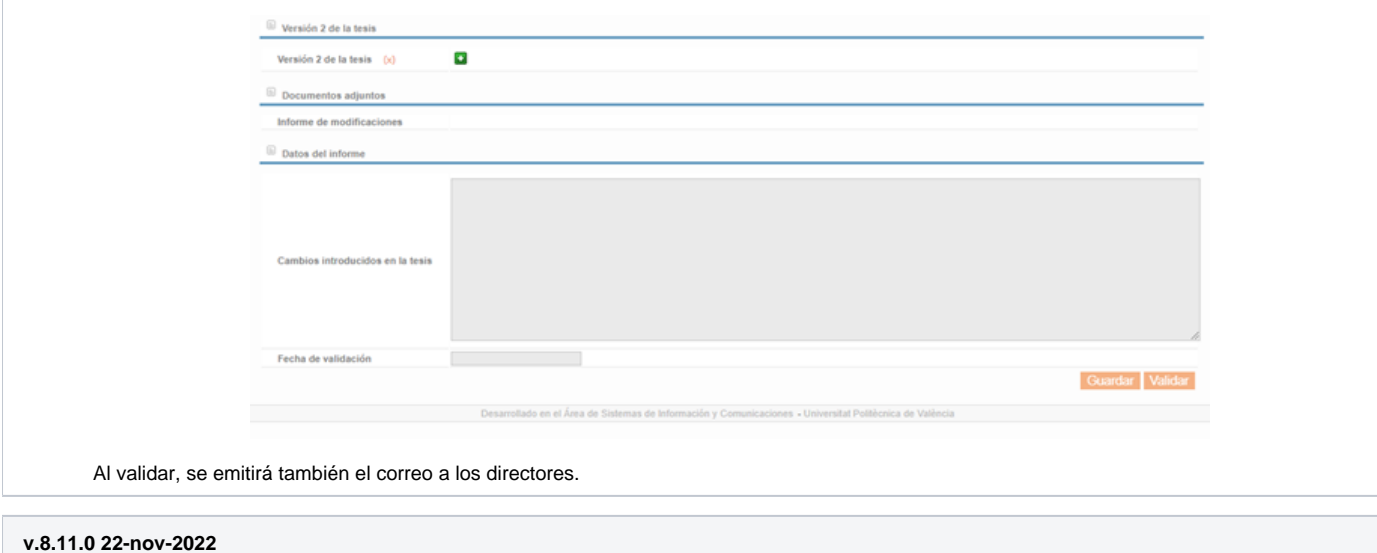

**Registro de correos** Nueva opción de menú en Mantenimientos :: Registro de correos. Se pueden consultar los correos emitidos por la aplicación. Para realizar la consulta se puede (**y se debe**) aplicar filtros. Si lanzamos la consulta sin filtros tratará de recuperar todos los correos y el tiempo de respuesta (si es que llega) puede ser superior a los 30 minutos.

Los coordinadores / comisión académica / apoyo administrativo tiene acceso al registro de correos pero sólo de la titulación/es que le corresponda.

El registro de correo también está accesible cuando estamos en una tesis, en la misma ruta, pero en este caso sólo se muestran los correos relacionados con la tesis que estamos consultando. Esto está accesible también para directores / tutor / doctorando.

El texto del correo que se muestra puede estar cortado respecto a lo que se ha mandado, ya que se almacenan sólo los primeros 4000 caracteres.

Si en el correo hay un enlace para acceder a TeXis (correo a evaluadores, miembros de tribunal, encuesta egresados), por seguridad, el enlace no se muestra. Aparecerá \*\*\*.

- **Solicitud cambio de título en plan de investigación** Había un botón para solicitar el cambio de título de la tesis en la pantalla del plan de investigación. Se ha quitado. El cambio de título se puede hacer en la evaluación anual o al presentar la versión 1 de la tesis.
- **Corrección de traducciones al inglés**

## **v.8.10.0 28-oct-2022**

- **Aprobación deposito tesis** Al aprobar el deposito de tesis, si ya hay una designación de tribunal, se realizará una comprobación del mismo. Si se detecta algún problema, la designación será anulada y se informará al doctorando/a, dirección de la tesis, CAPD y Escuela. Si todo es correcto se seguirá con el procedimiento actual, es decir, el envío de los correos a los miembros del tribunal con su nombramiento.
- Rechazo miembros de tribunal Cada vez que rechace un miembro de tribunal se volverá a comprobar la composición del mismo con el suplente que haya entrado. Si se detecta algún problema, se informará al doctorando/a, dirección de la tesis, CAPD y Escuela. En este caso Gestión de Tesis simplemente avisa. El tribunal sigue vigente y se podría llegar a la defensa. Será responsabilidad del doctorando/a / dirección / CAPD / Escuela, solucionar el problema que haya aparecido.
- **Actualización de mensajes** Nueva redacción en castellano/valenciano/inglés de las instrucciones de propuesta de evaluadores/tribunal que se muestra al doctorado/a y dirección:

Antes de iniciar el proceso de propuesta de evaluadores y/o tribunal de la tesis, queremos aprovechar para recordarte los requisitos básicos que deben de reunir estas propuestas: 1. El Presidente (titular y suplente) del tribunal debe de tener al menos una tesis doctoral dirigida. En caso de no aportar el CV de la persona, y no ser miembro de UPV, se deberán incluir evidencias de este punto en el campo de justificaciones (p.e. un enlace a TESEO o a un repositorio institucional). 2. Los evaluadores no deben de tener colaboraciones de (proyectos o publicaciones conjuntas,..) con los directores de la tesis o el doctorando en los cinco últimos años 3. Los miembros externos del tribunal no deben de tener colaboraciones de (proyectos o publicaciones conjuntas,..) con los directores de la tesis o doctorando en los cinco últimos años, y el miembro UPV del tribunal, en su caso, no debe de tener publicaciones conjuntas con el doctorando. 4. Se deberá de aportar evidencias de la adecuación del CV de cada evaluador y miembro de tribunal propuesto (ORCID, CV, pdf con enlace a un repositorio institucional, etc...). En cualquier caso la información disponible deberá estar actualizada. 5. Se requiere además el CV completo y actualizado del doctorando y de los directores de tesis externos. Para los directores de tesis UPV que tengan su actividad investigadora registrada en la plataforma SENIA, no será necesario aportar este CV. 6. Atención: Una vez completada la propuesta, recuerde hacer click en el botón Notificar al coordinador Si crees que la propuesta incumple alguno de estos puntos por favor revísala y haz los cambios que correspondan. Gracias por tu colaboración y un saludo. Cerrar

**v.8.9.0 26-oct-2022**

- **Validación de propuestas y designaciones de tribunal** Se han reprogramado todas las validaciones de la composición del tribunal en la propuesta y designación, de cara a utilizar luego estas comprobaciones (esto está pendiente de hacer) de nuevo al realizar el deposito de la tesis y cuando hay algún cambio de miembros de tribunal. Se ha mejorado alguna comprobación y se ha añadido alguna nueva. Del tribunal se comprueba lo siguiente:
	- Todos los miembros tienen un organismo, una justificación y un CV o ORCID.
	- No puede estar la misma persona en dos cargos distintos
	- Los directores/tutor no pueden estar en el tribunal (NUEVA)
	- <sup>o</sup> Sólo puede haber un UPV entre los titulares.
	- Sólo puede haber un UPV entre los suplentes y si hay un UPV en los titulares ambos deben estar en el mismo cargo.
	- o Sólo puede haber un evaluador titular entre los titulares del tribunal.
	- o Sólo puede haber un evaluador titular entre los suplentes y si hay un evaluador titular en los titulares del tribunal ambos deben estar en el mismo cargo.
	- o Si la tesis opta a mención internacional uno de los titulares debe ser de un organismo extranjero (NUEVA AUN NO INCORPORADA) Añadid a en v.8.12.0

Esta modificación no aporta funcionalidad nueva (aparte de las nuevas comprobaciones), pero facilitará la incorporación de la nueva funcionalidad de comprobación en el depósito y cambios de miembros de tribunal. Las comprobaciones que se hacen son un poco complejas y aunque las he probado puede haber quedado algún caso extraño. Si detectáis algún caso que la aplicación no valida la propuesta /designación y pesáis que es correcta, decídmelo y lo revisamos.

**Propuesta de evaluadores** Durante la última semana había un problema con la validación de propuestas de evaluadores. Creo haber encontrado ya el problema y está solucionado.

#### **v.8.8.0 17-oct-2022**

- **Visualización de avisos** Se ha corregido la visualización de avisos. Ahora el aviso debe quedar por encima del logo de la UPV y Escuela. Pulsad CTRL+F5 si el logo no sale difuminado en la pantalla de inicio
- **Corrección de textos de traducciones al valenciano**
- **Documento de actividades** En ciertas ocasiones os daba error al generar el documento de actividades de algún alumno. Se ha corregido.
- **Grabación del ORCID** -> al introducir esta modificación, si se dejaba en blanco el ORCID, se grababa en el campo tres guiones, lo que hacía que luego fallara la selección de esa persona. Se ha corregido.
- **Buscador de personas** había una situación que provocaba error al intentar poner como director a una persona que era externa pero se había marcado como interna. Se ha corregido
- **Designación de evaluadores y tribunal** Cuando se hace una designación por el tramite de urgencia, las fechas de ratificación se quedan en blanco. Se ponen una vez se ha ratificado la designación en la siguiente permanente. En ciertos casos no se podía grabar esta fecha. Se ha corregido.

## **v.8.7.0 04-oct-2022**

- **Cambio de título** Cuando se aprueba el plan de investigación se establece el título de la tesis. Luego, mientras se está desarrollando la tesis, se han establecido 2 momentos en los que se puede solicitar el cambio de título:
	- Al elaborar el autoinforme anual de progreso (junio). Ahí el alumno podrá proponer un nuevo título. Contará con el visto bueno de la dirección de tesis (julio) y posteriormente de la CAPD. Si se acepta, se actualizará el título de la tesis. Si se rechaza, continuará igual. La aceptación /rechazo del título será independiente del favorable/desfavorable que tenga el informe anual de progreso. Todo esto también es válido en la segunda evaluación de progreso que realizan en diciembre los que tengan desfavorable en la primera.
	- Al presentar la versión 1 de la tesis, antes de pasar por Turnitin, se podrá proponer un nuevo cambio de título. Tendrá el consentimiento de la dirección de tesis. La CAPD podrá aceptar/rechazar el cambio de título en el momento de aprobar la propuesta de evaluadores.
- **ORCID**
	- En el mantenimiento de personas (Mantenimientos :: Mantenimiento de personal) se ha añadido un nuevo campo para indicar el ORCID de las personas externas (las UPV ya lo tienen registrado en otra parte). Para las personas UPV y las externas en las que se haya indicado el ORCID, aparecerá un nuevo enlace al hacer la propuesta de evaluadores y tribunal. Esto da acceso a la página de ORCID de esa persona. Si la persona tiene ORCID el programa no obliga a proporcionar CV de esa persona.
	- Para los directores externos que participan habitualmente en tesis (pertenecen a los equipos de investigación), cuando se les añade a una tesis, reciben un enlace donde pueden actualizar su información de sexenios, proyectos, etc. En esta pantalla se ha añadido el ORCID para que puedan proporcionarlo también.
- **Anexos CAPD** Se han añadido dos nuevos anexos para las reuniones de la CAPD (Reuniones CAPD :: Anexos Acta):
	- Cambio de título
	- o Solicitudes de bajas/prorrogas
- **Informe departamentos (Escuela :: Listado departamentos)** nuevo informe en Excel con los estudiantes con ayudas (según hayan indicado en el cuestionario de situación laboral) por departamento.

#### **v.8.6.0 31-may-2022**

- Corrección de algunos textos en inglés para la evaluación anual
- Inclusión en la impresión del plan de investigación de la mención de cotutela y la mención industrial.

Opta a la mención de cotutela - Czech Technical University in Prague (República Checa)

Opta a la mención industrial - Zschimmer & Schwarz España

# **v.8.4.0 19-may-2022**

**Envío de la versión 1 de la tesis a Turnitin** Hasta ahora, cuando se mandaba la versión 1 de la tesis a la revisión de Turnitin, éste se quedaba con una copia de la misma para luego utilizarla para comparar con otros trabajos. Ahora ya no se quedará con una copia. Hasta que la tesis no esté publicada en Riunet no se incorporará en la base de datos de Turnitin. Si la tesis es validada en Turnitin por fuera de Gestión de Tesis (poliformat, por ejemplo), se ha de tener la precaución de no almacenar la tesis en Turnitin.

## **v.8.3.0 05-may-2022**

A los doctorandos, durante el periodo de evaluación anual (junio) se les activa un cuestionario para saber si cuentan con algún tipo de ayuda económica para elaborar la tesis o si están trabajando. Para aquellos alumnos que están a tiempo parcial e indiquen que tienen una ayuda se les muestra un aviso al finalizar el cuestionario.

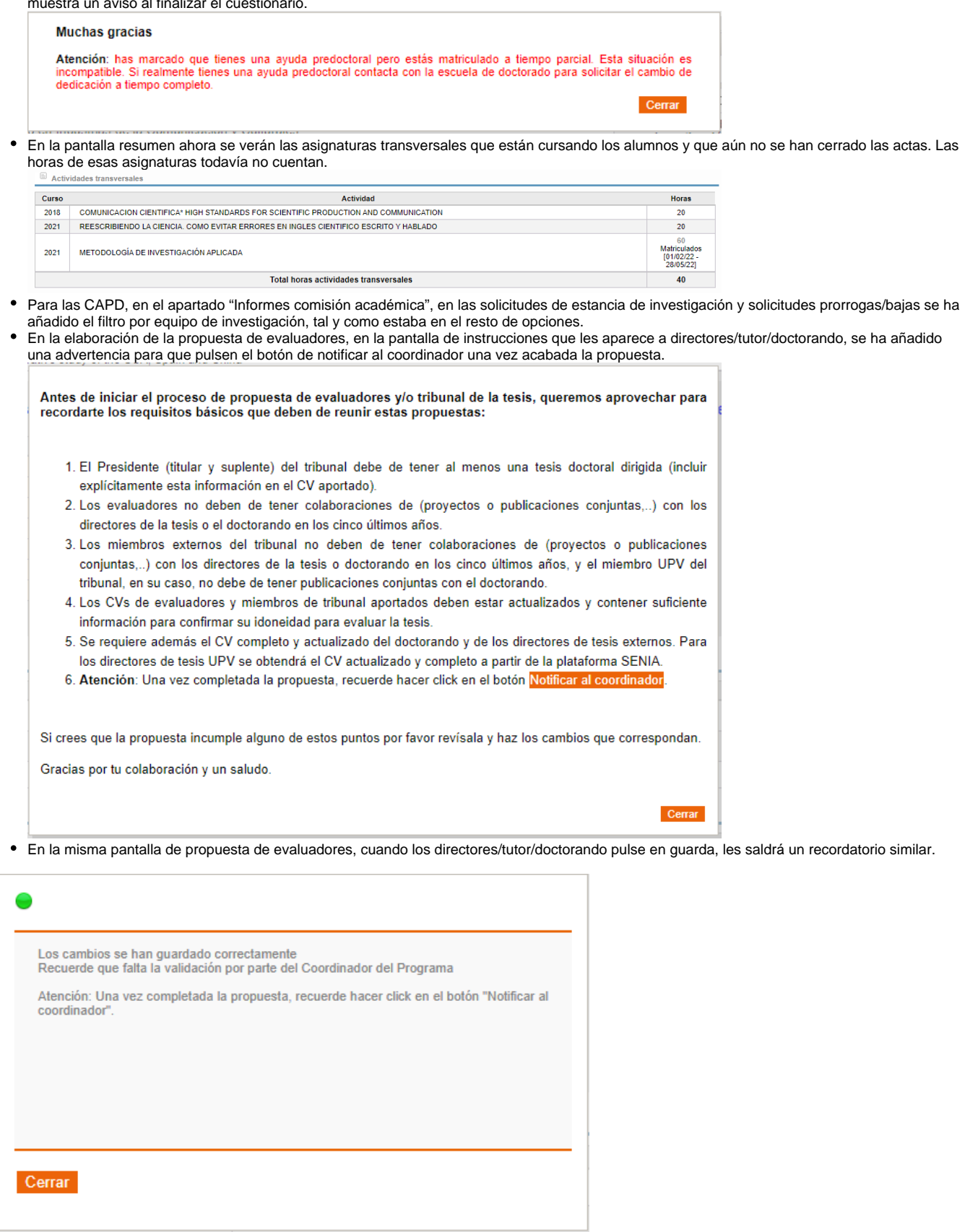

- En el Excel tabla AVAP 1 que se genera desde la pantalla de equipos de investigación, se han añadido nuevas columnas:
	- estudiantes tutorizados en el curso que se esté consultando
	- tesis dirigidas en el curso que se esté consultando
	- tesis defendidas en el curso que se esté consultando